# intelbras

Guia de instalação

**IV 7000 HF**

## intelbras

#### **IV 7000 HF Videoporteiro**

Parabéns, você acaba de adquirir um produto com a qualidade e segurança Intelbras.

O videoporteiro IV 7000 HF possui capacidade para até quatro canais de vídeo, com isso, é possível posicionar as câmeras de forma a ampliar a visão da área externa, permitindo a visualização de até quatro ambientes distintos. O módulo interno widescreen de 7", com display TFT – LCD com proporção de 16:9 (mesma das telas de cinema) –, permite a visualização das imagens em ângulos de até 70° sem distorção de cores. O videoporteiro permite inúmeras configurações, inclusive, é possível conectá-lo com centrais de alarme, DVRs (gravadores digitais de vídeo) e PABX (central telefônica). Os LEDs infravermelhos possibilitam a captação de imagens mesmo em ambientes com baixa iluminação, e cada módulo externo possui duas saídas para fechaduras.

Para mais detalhes sobre os tipos de instalação ou programações do produto, consulte o manual completo no site www.intelbras.com.br.

## Índice

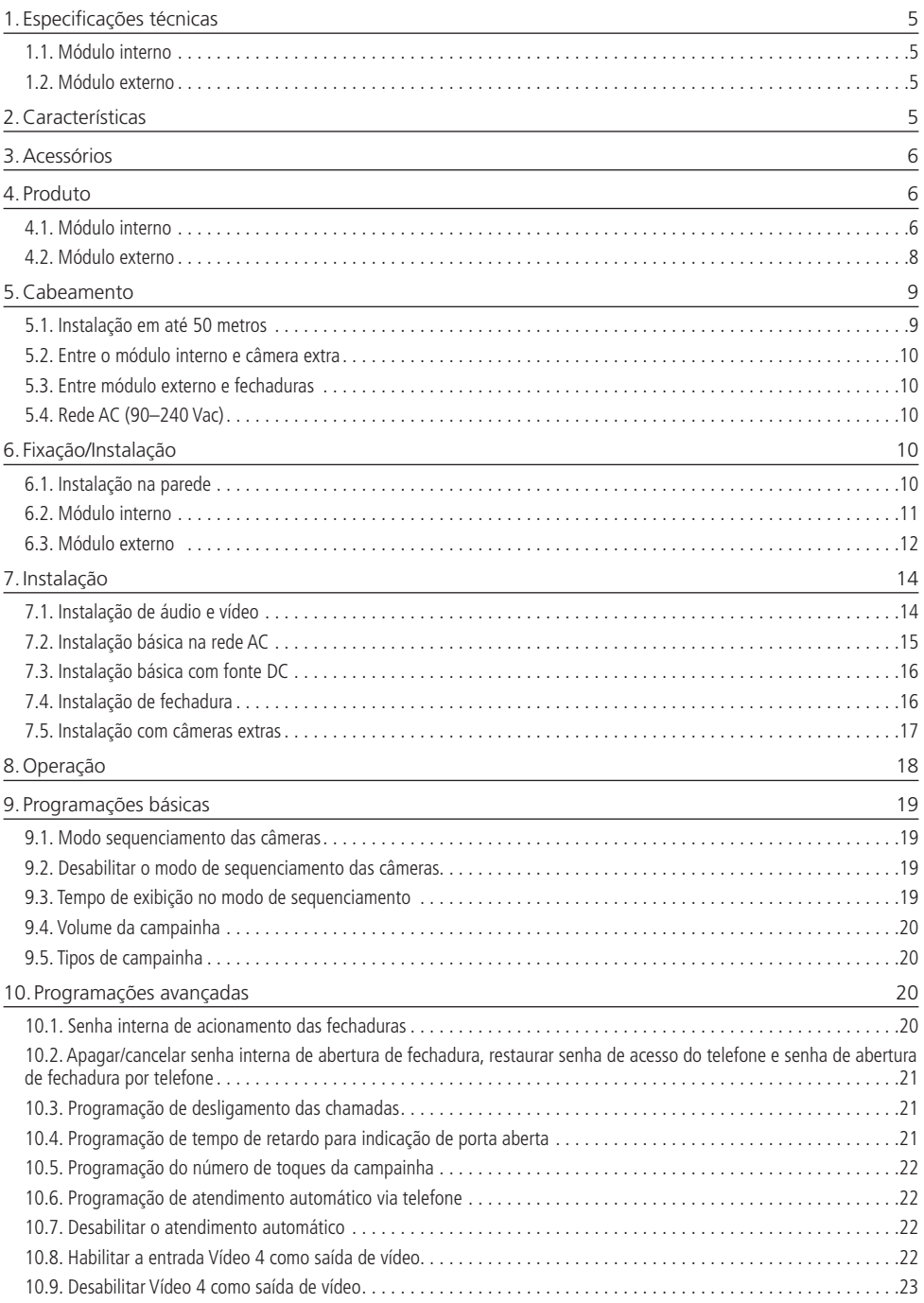

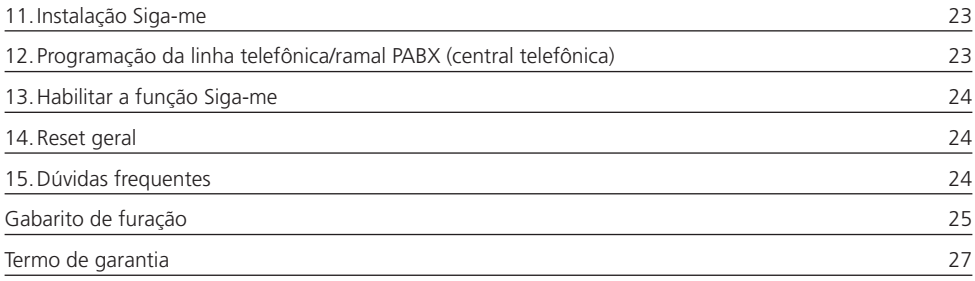

#### <span id="page-4-0"></span>**1.1. Módulo interno**

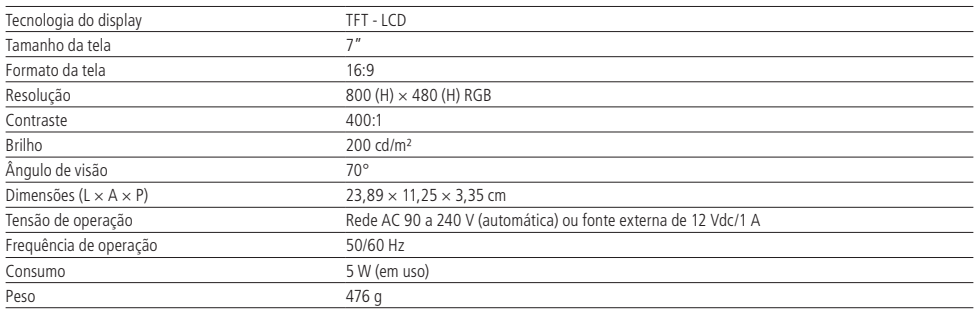

#### **1.2. Módulo externo**

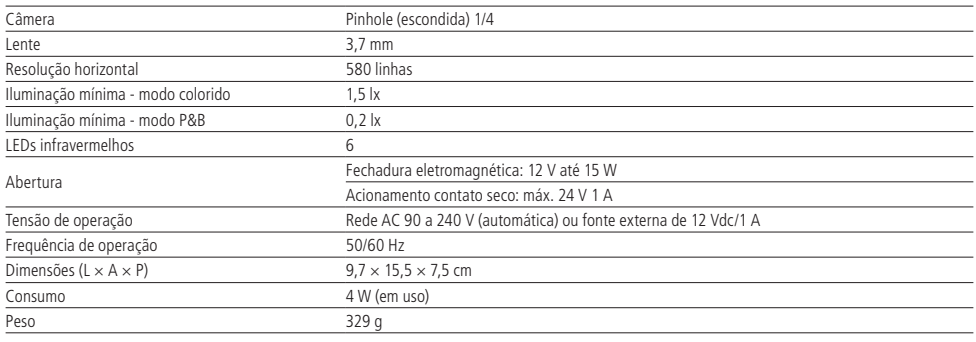

## 2.Características

- » Comunicação com módulo externo via tecla Viva-voz.
- » Módulo interno com display 7" widescreen (16:9) de TFT LCD: permite a visualização das imagens em até 70º, sem distorção de cores.
- » Função Siga-me: chamada encaminhada do módulo externo para um telefone convencional ou celular via PABX (central telefônica), possibilitando o acionamento de fechaduras.
- » Entrada para até 4 câmeras de vídeo.
- » Permite até 2 módulos internos e 2 módulos externos.
- » Visualização das imagens em modo sequenciado e temporizado: é possível programar quais câmeras serão visualizadas e por quanto tempo as imagens aparecerão no módulo interno.
- » Sensor de porta aberta: caso o visitante deixe o portão aberto, os módulos internos e externos emitirão um aviso sonoro, alertando que o portão está aberto (necessário sensor magnético com fio).
- » Botões com iluminação azul.
- » Interface com gravadores digitais de videos (DVRs), PABX e centrais de alarme.<sup>1</sup>
- » Compatível com os produtos IV 7000 HF, IV 4000 HS, IV 7000 ME e IV 7000 EA.
- » Permite ajustar o tempo de comunicação em até 4 minutos.
- » Capacidade para 2 acionamentos: fechadura eletromagnética (12 V) e contato seco.
- » Armazenamento de senhas no módulo interno para a abertura de fechaduras, oferecendo ainda mais segurança ao sistema.
- » 4 tipos de toque de campainha, com 4 opções de volume programáveis.
- » Módulo externo com câmera oculta e 6 LEDs infravermelhos para visão noturna.
- » Função Tamper, quando o módulo externo for violado (retirada da tampa frontal) o videoporteiro irá emitir um alarme sonoro.

<span id="page-5-0"></span>» 4 opções de número de toque de campainha programáveis.

<sup>1</sup> O videoporteiro permite integração com DVRs que possuam conexão analógica, não sendo possível a integração com dispositivos com tecnologia HDCVI, TVI ou AHD.

## 3.Acessórios

O videoporteiro pode ser instalado com diversos equipamentos do mercado.

- » Extensão de áudio: modelo IV 7000 EA Intelbras.
- » Extensão de vídeo: modelos IV 7000 HS, IV 7000 HF e IV 4000 HS Intelbras.
- » Módulo externo: modelos IV 7000 e IV 7000 ME Intelbras.
- » Centrais de alarme.
- » Centrais de PABX (central telefônica).
- » Câmeras de vídeo analógicas (sinal de vídeo composto).
- » Fechaduras elétricas.
- » Eletroímãs.
- » Automatizadores de portão.
- » Gravadores digitais de video (DVRs).<sup>1</sup>
- » Televisores.

Confira no site da Intelbras os produtos e modelos ideais para a sua necessidade.

1 O videoporteiro permite integração com DVRs que possuam conexão analógica, não sendo possível a integração com dispositivos com tecnologia HDCVI, TVI ou AHD.

### 4. Produto

#### **4.1. Módulo interno**

#### **Vista frontal**

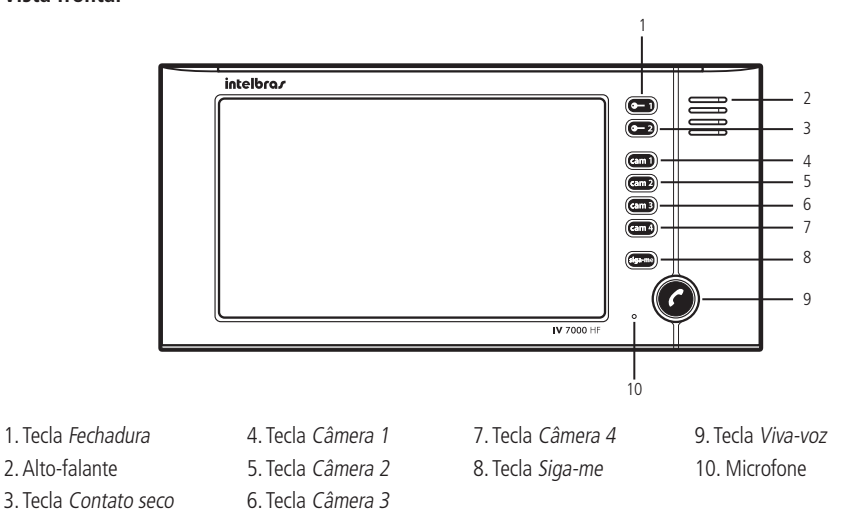

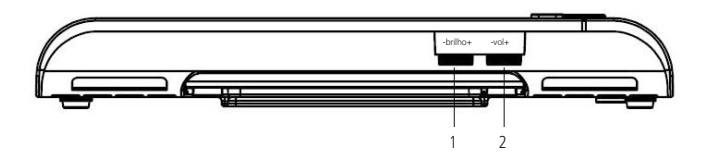

1. Controle de brilho

2. Controle de volume

#### **Vista posterior (aberto)**

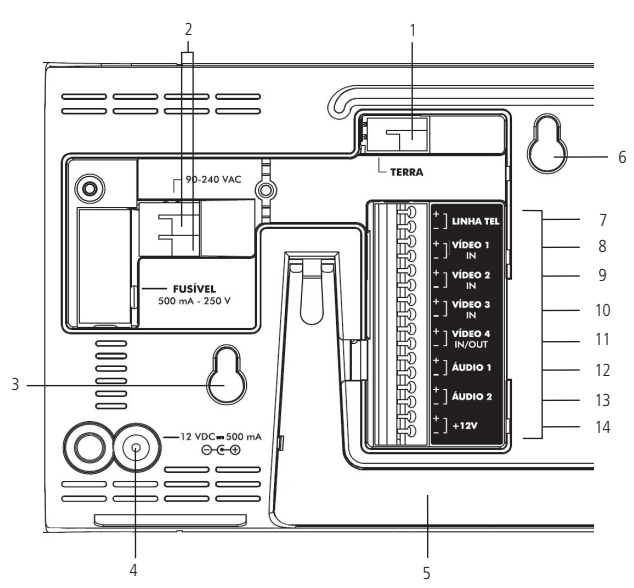

- 
- 
- 
- 4. Entrada para fonte externa (12 Vdc/1 A) 11. Entrada/saída de vídeo da câmera 4
- 
- 
- 
- 1. Aterramento 8. Entrada de vídeo do porteiro externo 1
- 2. Entrada para rede elétrica (90 Vac a 240 Vac) 9. Entrada de vídeo do porteiro externo 2/câmera 2
- 3. Furo de fixação 10. Entrada de vídeo da câmera 3
	-
- 5. Suporte para mesa 12. Áudio do porteiro externo 1
- 6. Furo de fixação 13. Áudio do porteiro externo 2
- 7. Entrada para linha telefônica 14. Entrada para fonte externa (12 Vdc/1 A)

#### <span id="page-7-0"></span>**4.2. Módulo externo**

#### **Vista frontal**

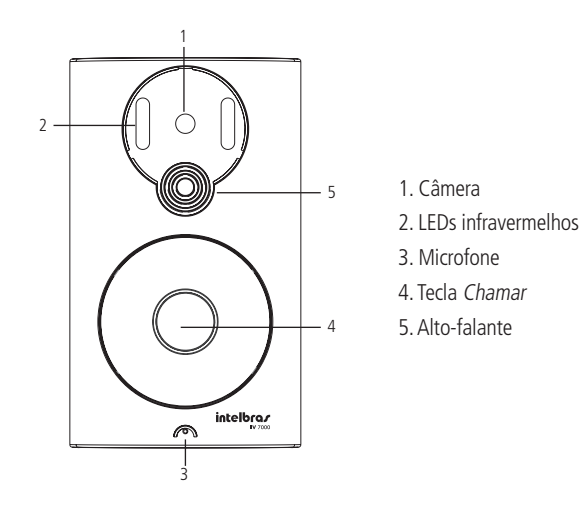

**Vista posterior**

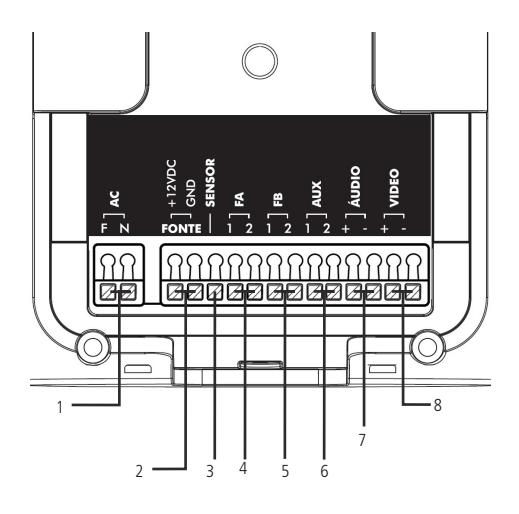

- 1. Entrada para rede elétrica (90 Vac a 240 Vac)
- 2. Entrada para fonte externa (12 Vdc/1 A)
- 3. Sensor de abertura de porta
- 4. Saída para fechadura elétrica
- 5. Saída de contato seco
- 6. Função Alarme/Função DVR
- 7. Entrada/Saída de áudio
- 8. Saída de vídeo

<span id="page-8-0"></span>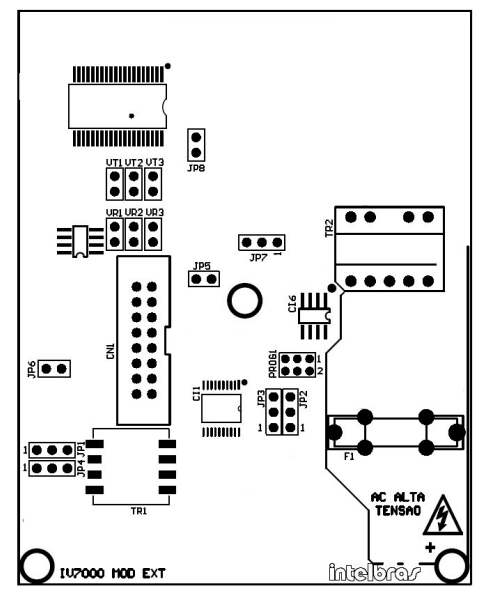

#### **JP8 – Nível de prioridade de TX e RX**

Fechado – Prioridade na transmissão

Aberto – Prioridade na recepção (padrão de fábrica)

- **VT Volume de transmissão**
- VT1 Transmissão baixa
- VT2 Transmissão média (padrão de fábrica)
- VT3 Transmissão alta

#### **VR – Volume de recepção**

- VR1 Recepção baixa
- VR2 Recepção média (padrão de fábrica)
- VR3 Recepção alta

#### **JP5 – Habilita/desabilita sensor de porta aberta**

Fechado – Sensor desabilitado (padrão de fábrica)

Aberto – Sensor habilitado

#### **JP6 – Luminosidade do LED da tecla**

Fechado – Baixa luminosidade quando em stand by (padrão de fábrica)

Aberto – LED apagado quando em stand by

#### **Tempo de acionamento das fechaduras**

JP2 FECH1 - Fechadura FA

Posição 1 e 2 – 1 segundo (padrão de fábrica)

Posição 2 e 3 – 3 segundos

#### **JP3 FECH2 - Fechadura FB**

Posição 1 e 2 – 0,5 segundo (padrão de fábrica) Posição 2 e 3 – 5 segundos

#### **JP7 – Configuração de saída FB**

Posição 1 e 2 – Normalmente aberto (padrão de fábrica)

Posição 2 e 3 – Normalmente fechado

#### **JP1 e JP4 – Configuração da saída AUX**

Posição 1 e 2 – Função DVR (padrão de fábrica)

Posição 2 e 3 – Função Alarme

## 5.Cabeamento

#### **5.1. Instalação em até 50 metros**

A instalação do cabo entre o módulo interno e o módulo externo deve ter no máximo 50 m de comprimento utilizando apenas 4 fios. Conforme a imagem abaixo, interligue o par de fios 1 no áudio e o par de fios 2 no vídeo dos módulos interno e externo. Certifique-se de que a polaridade esteja correta.

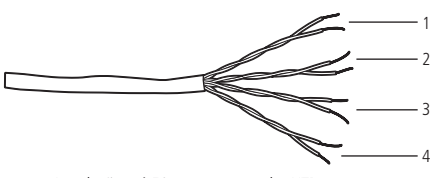

Instalação até 50 metros com cabo UTP

**Obs.:** caso não instale alguma câmera adicional os pares de fio 3 e 4 não terão função na instalação do produto.

#### <span id="page-9-0"></span>**Instalação entre 50 metros e no máximo 100 metros**

Para instalar o produto com distância de até 100 metros, interligue os pares de fio de forma a aumentar a bitola do fio. Por exemplo, faça um curto-circuito nos pares, conforme imagem abaixo. Conecte o par de fios 1 no negativo do áudio, o par de fios 2 no positivo do áudio, o par de fios 3 no negativo do vídeo e o par de fios 4 no positivo do vídeo.

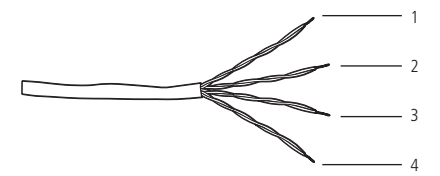

Instalação entre 50 e 100 metros com cabo UTP

- **Atenção:** » A utilização do cabo ideal irá garantir o funcionamento do produto. Para instalação deste videoporteiro recomenda-se o uso de cabos homologados do tipo UTP CAT4 ou CAT5 utilizados em instalações de rede. Como referência, um cabo homologado deve ter uma impedância de, aproximadamente, 10 Ω a cada 100 metros de cabo. Um exemplo de cabo validado nos testes do produto é o cabo da marca Furukawa®.
	- » A instalação entre o módulo externo e o último módulo interno não deve ultrapassar a distancia máxima de 100 metros, de forma a garantir a qualidade do funcionamento do produto.
	- » Quando instalados 2 módulos externos utilize um cabo exclusivo para os canais de áudio e outro cabo exclusivo para os canais de vídeo, mantendo-os isolados.

#### **5.2. Entre o módulo interno e câmera extra**

Para a instalação de câmera extra na posição Cam 2, utilize cabos com bitola máxima de 1,5 mm<sup>2</sup>, preferencialmente cabo UTP, instalando um balun passivo, na extremidade da câmera, para filtro de linha. Para a instalação de câmeras extras nas posições Cam 3 e Cam 4, utilize cabos com no máximo 1,5 mm², preferencialmente cabos UTP, instalando baluns passivos junto do videoporteiro e junto das câmeras, ou instale as câmeras da posição Cam 3 e Cam 4 com cabo coaxial, não sendo necessário o uso de baluns.

#### **5.3. Entre módulo externo e fechaduras**

Recomenda-se um cabo de bitola 1,5 mm² com distância máxima de instalação de 50 m.

#### **5.4. Rede AC (90**–**240 Vac)**

Instale a rede elétrica utilizando um cabo com bitola máxima de 1,5 mm² no conector AC.

Atenção: evite a passagem do cabo em tubulações onde já existam outros tipos de cabo, como rede elétrica, internet, CFTV, cerca elétrica, entre outros. Dê preferência para tubulações exclusivas para os cabos do videoporteiro, utilizando- -se, preferencialmente, cabo de rede UTP para a instalação de áudio.

**Obs.:** a alimentação dos módulos, internos e externos, é individual.

## 6. Fixação/Instalação

#### **6.1. Instalação na parede**

Ao realizar a fixação/instalação do produto na parede, verifique a altura ideal para a visualização da imagem de acordo com a sua necessidade, certificando-se de que esta instalação não prejudique a comunicação do produto.

A altura média de instalação do produto é de 160 cm.

<span id="page-10-0"></span>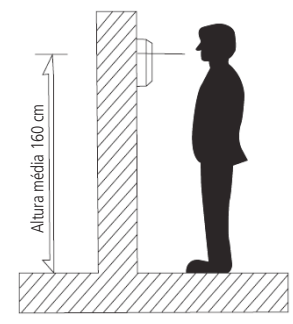

Altura para a fixação do módulo interno e externo na parede.

**Atenção**: evite a passagem do cabo em tubulações onde já existam outros tipos de cabo, como rede elétrica, internet, CFTV, cerca elétrica, etc. Dê preferência para tubulações exclusivas para os cabos do videoporteiro.

#### **6.2. Módulo interno**

#### **Instalação na parede**

Utilize o gabarito disponível no final deste guia para realizar as furações. As buchas que acompanham o produto possuem 6 mm de diâmetro.

1. Após retirar a tampa de proteção traseira, conecte os cabos, de acordo com o item [7. Instalação,](#page-13-1) e recoloque a tampa. Encaixe o módulo interno nos parafusos fixados na parede;

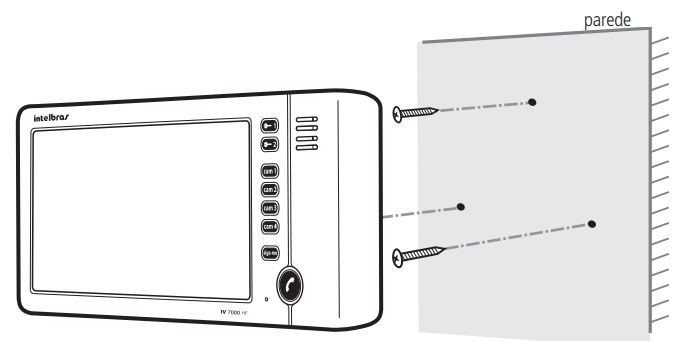

2. Após a fixação dos parafusos, deslize o monitor para o devido encaixe.

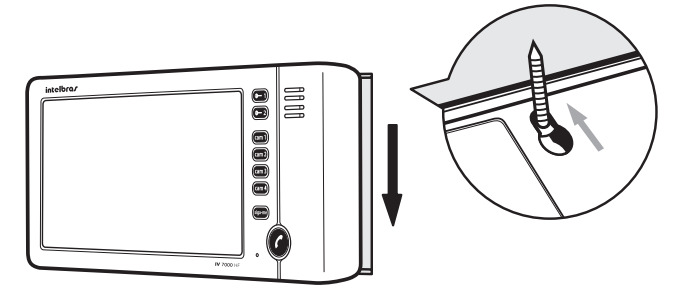

#### <span id="page-11-0"></span>**Instalação na mesa**

1. Retire a tampa traseira do módulo interno e conecte todos os cabos. Utilize a fonte interna ou externa de acordo com sua preferência;

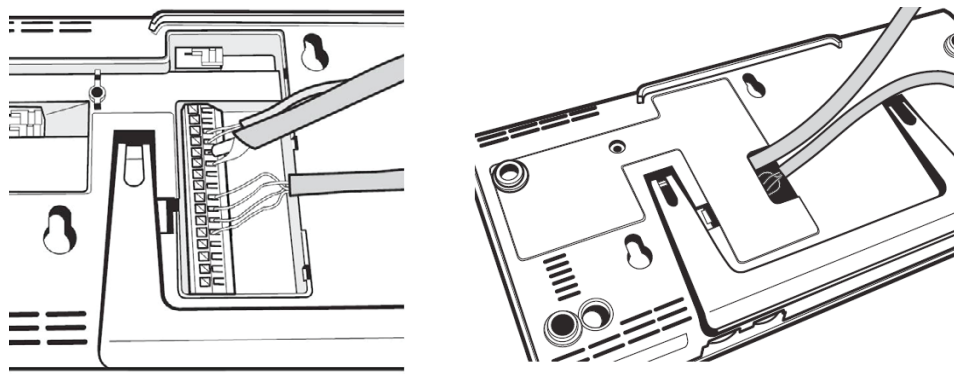

Conexão dos cabos estados e a contrato tampa traseira

- 2. Recoloque a tampa traseira, abra o suporte do módulo interno e posicione o módulo na mesa;
- 3. Para uma instalação mais adequada, passe um espiraduto para juntar todos os cabos.

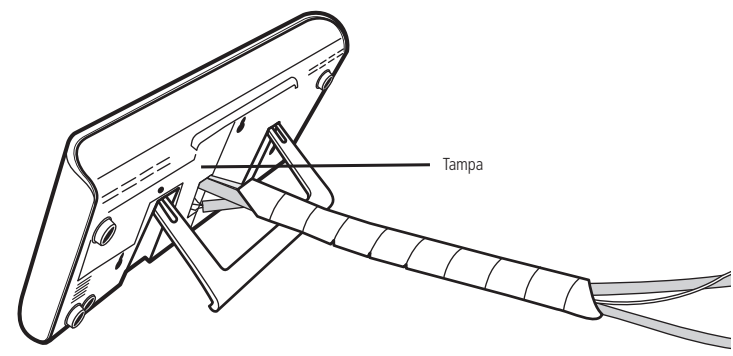

#### **6.3. Módulo externo**

#### **Instalação na parede**

1. A fixação do produto é ideal para caixa 4×2. Transpasse os cabos de instalação na passagem de cabos e fixe o suporte na parede para posterior instalação das conexões;

**Obs.:** tenha sempre em mãos uma chave de fenda/Philips. A sua utilização facilita a instalação dos cabos nos conectores do módulo externo (conectores de pressão);

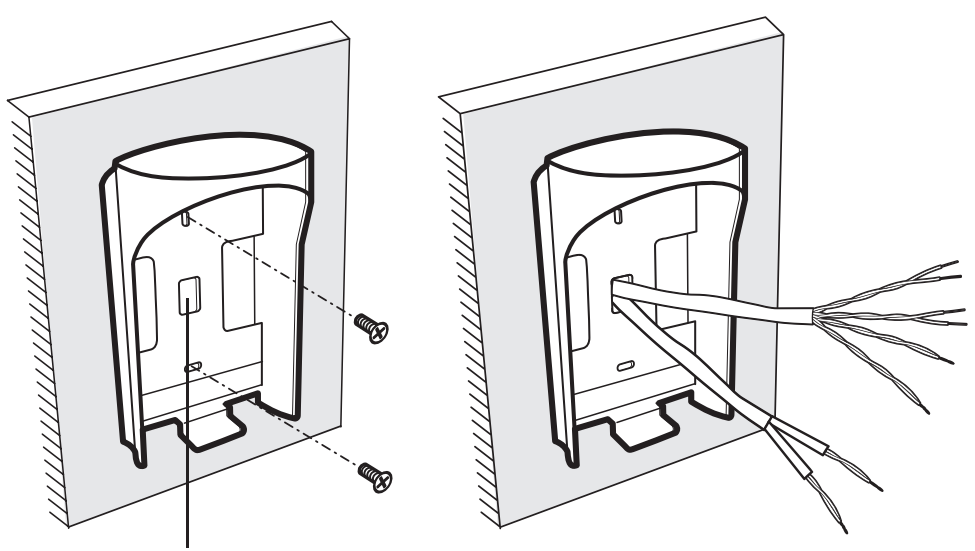

Passagem de cabos

2. Após instalar os cabos nos conectores do módulo externo, encaixe-o na tampa traseira. Conclua a instalação com o parafuso, prendendo o módulo externo à tampa traseira.

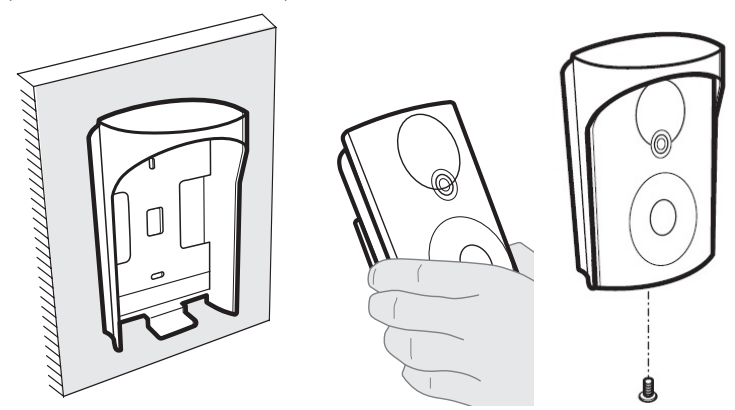

**Obs.**: opcionalmente pode-se instalar o produto sem o chapéu de proteção. Para isso, é indispensável que o local de instalação esteja protegido contra intempéries.

#### <span id="page-13-1"></span><span id="page-13-0"></span>**7.1. Instalação de áudio e vídeo**

A instalação mais simples do sistema do videoporteiro IV 7000 HF consiste em conectar um monitor IV 7000 HF IN a um porteiro IV 7000 EX, conforme conexão a seguir:

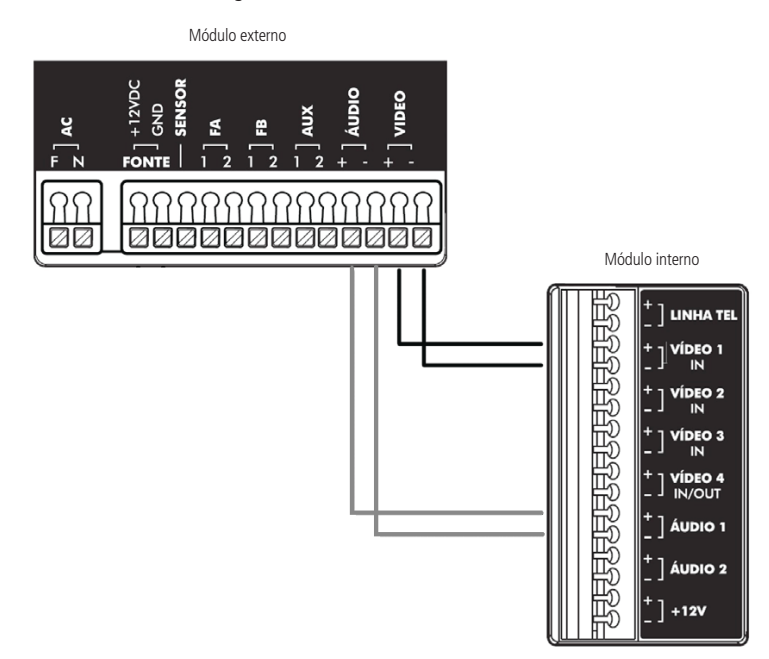

**Obs.:** para toda conexão deve-se verificar a polaridade do áudio e vídeo.

- » Áudio: ligue os pontos +Áudio 1 e –Áudio 1 do módulo interno nos pontos +Áudio e –Áudio do módulo externo, respeitando as polaridades.
- » Vídeo: ligue os pontos +Vídeo 1 e –Vídeo 1 do módulo interno nos pontos +Vídeo e –Vídeo do módulo externo, respeitando as polaridades.

O videoporteiro permite até 2 monitores do módulo interno IV 7000 HF e até 2 porteiros do módulo externo IV 7000 ME e ainda até 3 extensões de áudio.

Para instalação das extensões, consulte o manual do usuário no site www.intelbras.com.br.

#### **Atenção:**

» Evite choque elétrico, certifique-se de que a rede elétrica esteja desenergizada durante a instalação.

» Cada módulo necessita ser alimentado com rede AC ou fonte externa DC, individualmente.

#### <span id="page-14-0"></span>**7.2. Instalação básica na rede AC**

Diretamente com a tensão AC da rede elétrica (90–240 Vac) conectada aos bornes do conector AC de cada módulo.

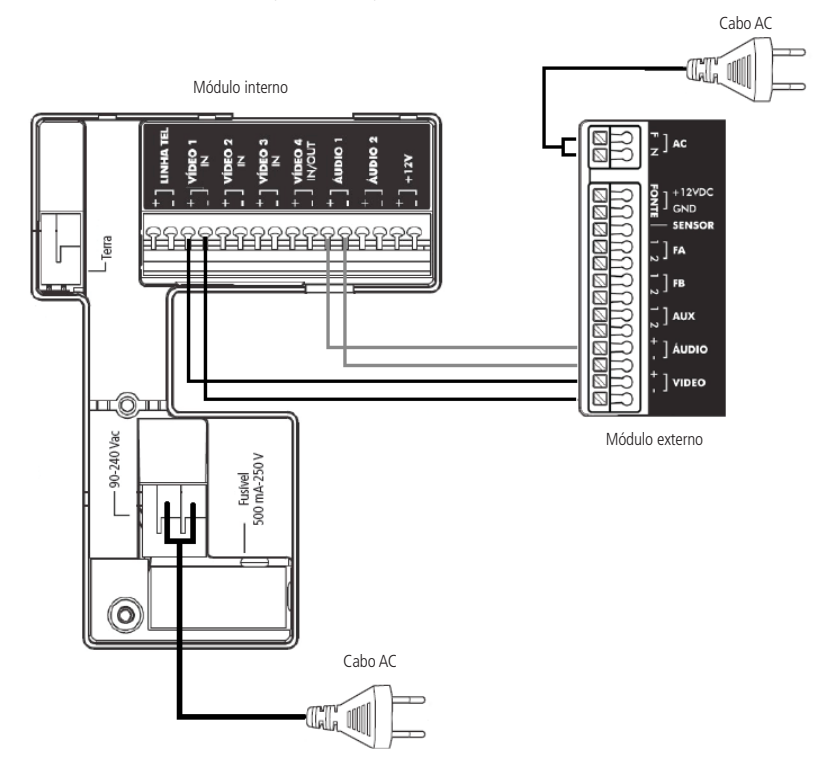

#### **Atenção:**

- » Os cabos para ligação em AC não acompanham o produto.
- » Evite choque elétrico, certifique-se de que a rede elétrica esteja desenergizada durante a instalação.

#### <span id="page-15-0"></span>**7.3. Instalação básica com fonte DC**

É possível realizar a instalação do produto apenas com fonte externa DC de 12 V / 1 A, conforme a imagem a seguir:

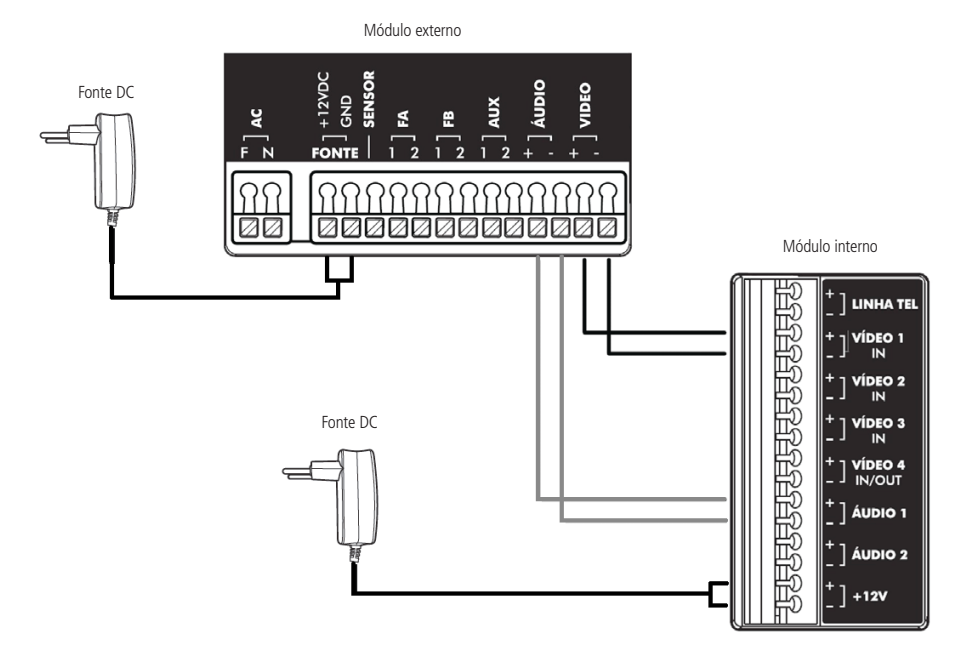

**Atenção:** as fontes externas DC não acompanham o produto.

#### **7.4. Instalação de fechadura**

» **Fechadura FA**: acionamento de travas elétricas, fechaduras ou fechos eletromagnéticos de12 V até 15 W.

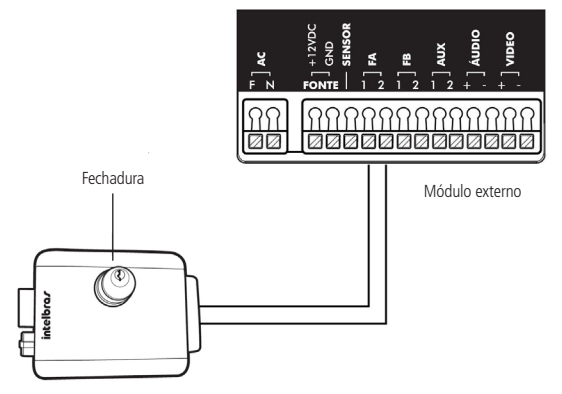

Recomenda-se bitola de 1,5 mm² para distâncias de até 50 m entre a fechadura e o módulo externo.

» **Fechadura FB**: aciona um relé com capacidade para até 24 V/1 A, que pode acionar qualquer dispositivo elétrico, como portões de garagem e lâmpadas, além de travas ou fechaduras do tipo magnéticas e eletroímãs. A saída FB pode ser configurada como normalmente aberta (NA) ou normalmente fechada (NF) de acordo com o jumper JP7 na placa do módulo externo.

**Obs.**: opcionalmente pode-se instalar uma botoeira em paralelo com a saída FB.

<span id="page-16-0"></span>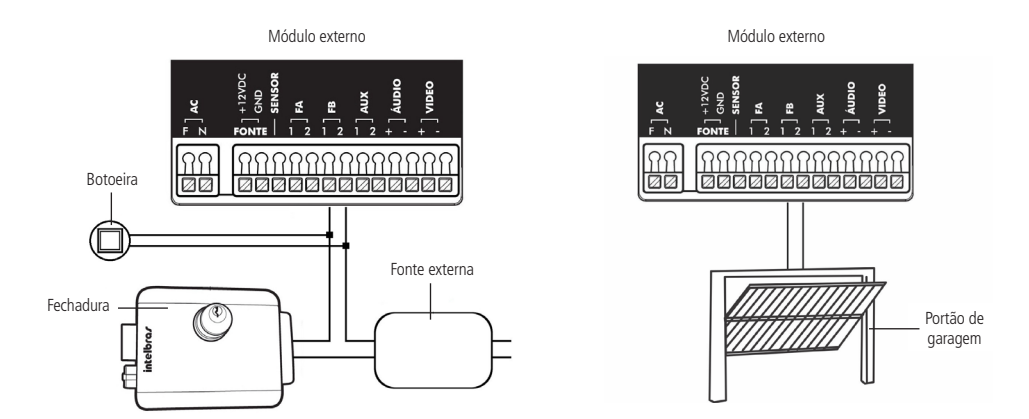

#### **7.5. Instalação com câmeras extras**

Quando optar por instalar câmeras extras nas posições 3 e 4, faça a instalação com cabo de rede UTP ou cabo coaxial. Ao utilizar o cabo UTP instale nos extremos do cabo o dispositivo balun passivo para garantir a qualidade de imagem, conforme a imagem abaixo.

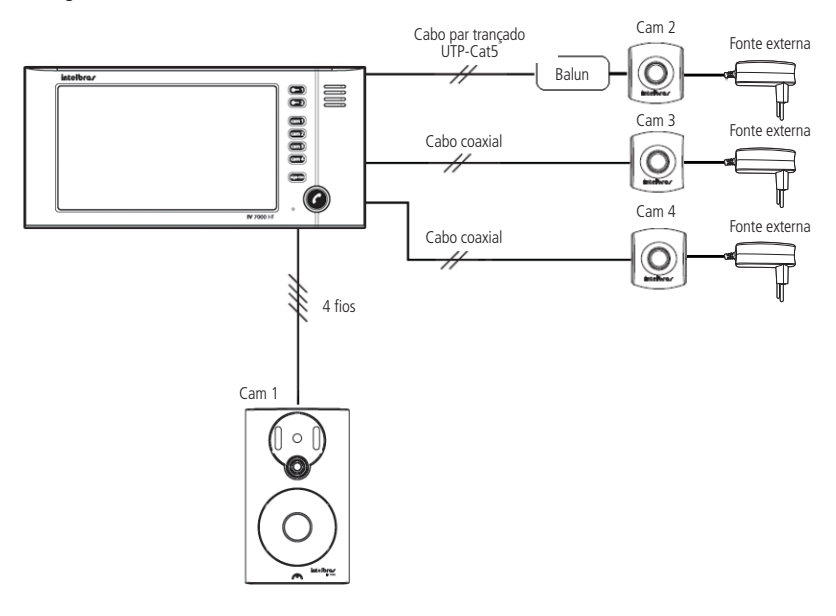

<span id="page-17-0"></span>Ao optar por instalar uma câmera extra na posição Cam 2, instale-a com cabo de rede UTP, preferencialmente, e instale um balun passivo junto à câmera, conforme a imagem a seguir:

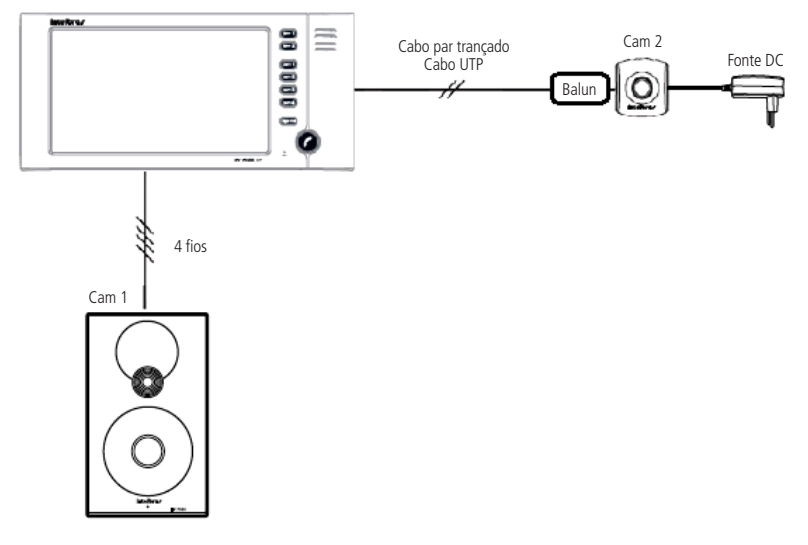

**Atenção:** as fontes externas DC não acompanham o produto.

**Obs.**: ao utilizar cabo UTP para conexão das câmeras, utilize baluns para filtro de vídeo. Utilize fonte externa para alimentação das câmeras extras.

## 8.Operação

A comunicação entre o módulo interno e externo ocorre da seguinte maneira:

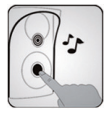

1. O visitante pressiona a tecla do módulo externo;

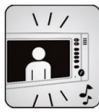

2. O módulo interno emitirá o som de chamada e a imagem do visitante será exibida no monitor;

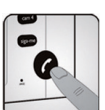

3. Pressione a tecla principal para iniciar a conversa;

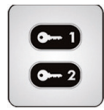

4. Para abrir a fechadura  $\leftarrow$  (ex.: portão individual) ou  $\leftarrow$  2 (ex.: portão de garagem), pressione a tecla correspondente.

## <span id="page-18-0"></span>9. Programações básicas

As programações básicas são as mais usuais e são acessíveis de forma mais rápida e direta nas teclas  $\cosh$ ,  $\cosh$ cam B ou cam 4. Para programar, deve-se pressionar a tecla correspondente por 3 segundos e é possível realizar as seguintes programações:

- » **cam :** escolha das câmeras da função sequencial.
- » **Gam2**: tempo de exibição das câmeras na função sequencial.
- » **:** volume da campainha.
- » **cam<sup>2</sup>**: tipo de campainha.

#### **9.1. Modo sequenciamento das câmeras**

O videoporteiro pode exibir em sua tela imagens das câmeras a ele conectadas de forma automática e sequencial ou até mesmo exibir uma imagem constantemente. Para programar e habilitar o modo de sequenciamento das câmeras, siga o procedimento:

- 1. Pressione a tecla  $\text{cam } 1$  por três segundos. Será emitido um bipe de confirmação e a tecla  $\text{C}$  piscará, juntamente com as teclas  $\bullet$  **e**  $\bullet$  **?**;
- 2. Escolha as imagens a serem exibidas pressionando as teclas  $\binom{1}{2}$ ,  $\binom{2}{2}$ ,  $\binom{2}{3}$ ,  $\binom{2}{3}$ , As teclas acesas indicam que as imagens estão selecionadas;
- 3. Pressione a tecla  $\bullet$  para encerrar/confirmar. As teclas  $\bullet$ ,  $\bullet$  e  $\bullet$  param de piscar e será emitido um bipe de confirmação.

Caso não seja acionada nenhuma tecla por 30 segundos, será emitido um bipe de erro e retorna-se à configuração anterior.

Pode-se programar apenas uma câmera no modo sequencial. Dessa forma, será exibida somente essa imagem, sem cortes.

**Obs.:** para visualizar mais de uma imagem na tela ao mesmo tempo, é necessário usar integração com DVR.

#### **9.2. Desabilitar o modo de sequenciamento das câmeras**

- 1. Pressione a tecla **cam1** por três segundos. Será emitido um bipe de confirmação e a tecla **con** piscará, juntamente com as teclas e ;
- 2. Pressione as teclas  $\frac{c a m}{2}$ ,  $\frac{c a m}{2}$ ,  $\frac{c a m}{2}$  e  $\frac{c a m}{2}$  até que todas estejam apagadas;
- 3. Pressione a tecla  $\bigcirc$  para encerrar/confirmar. As teclas  $\bigcirc$ ,  $\bigcirc$  e  $\bigcirc$  e  $\bigcirc$  irão parar de piscar e um bipe de confirmação será emitido.

Caso não seja acionada nenhuma tecla por 30 segundos, será emitido um bipe de erro e retorna-se para a configuração anterior.

#### **9.3. Tempo de exibição no modo de sequenciamento**

É possível configurar o tempo de exibição das câmeras para a função de sequenciamento. O tempo programado será o tempo de exibição das câmeras programadas para o sequenciamento. Para isso, siga o procedimento:

- 1. Pressione a tecla cam2 por três segundos. Será emitido um bipe de confirmação e a tecla começar a piscar, juntamente com os as teclas  $\bullet$   $\bullet$   $\bullet$   $\bullet$   $\bullet$   $\bullet$
- 2. Pressione a tecla correspondente ao tempo necessário:
	- » 4 sequndos: pressione a tecla **Camp**.
	- » **6 segundos:** pressione a tecla **Cam2**.
	- » **8 segundos:** pressione a tecla **CamB**.
	- » **10 segundos:** pressione a tecla **Cama**.

A tecla correspondente ao tempo selecionado ficará acesa.

3. Pressione a tecla  $\bullet$  para encerrar/confirmar o modo de programação do tempo de exibição. As teclas  $\bullet$ ,  $\bullet$  e **c** $\rightarrow$  param de piscar e será emitido um bipe de confirmação.

Caso não seja acionada nenhuma tecla por 30 segundos, será emitido um bipe de erro e se sairá automaticamente dessa configuração. Nessa condição, a configuração anterior será mantida.

#### <span id="page-19-0"></span>**9.4. Volume da campainha**

Para escolher um dos quatro níveis de campainha para o módulo interno, siga o procedimento:

- 1. Pressione a tecla cam<sup>3</sup> por três segundos. Será emitido um bipe de confirmação e a tecla  $\bullet$  piscará, juntamente com as teclas e ;
- 2. Para selecionar o volume da campainha, deve-se pressionar:
	- » para volume baixo.
	- » **Cam2** para volume médio-baixo.
	- » cam3 para volume médio-alto; ou
	- » para volume alto.

A cada tecla pressionada, você ouvirá a campainha com o volume correspondente. A tecla correspondente à campainha selecionada ficará acesa.

3. Para encerrar/confirmar o modo de programação Volume da campainha, pressione a tecla  $\bigcirc$ . As teclas  $\bigcirc$ ,  $\bigcirc$  e **C-2** param de piscar e um bipe de confirmação será emitido.

Caso não seja acionada nenhuma tecla por 30 segundos, será emitido um bipe de erro e retorna-se para a configuração anterior.

#### **9.5. Tipos de campainha**

Para escolher um dos tipos de campainha, siga o procedimento:

- 1. Com a tela do módulo interno desligada, pressione a tecla **Cam<sup>4</sup>)** por três segundos. Será emitido um bipe de confirmação e a tecla  $\bigcirc$  piscará, juntamente com as teclas  $\bigcirc$  e  $\bigcirc$  a.
- 2. Para selecionar uma campainha de toque interno, deve-se pressionar:
	- » **Cam 1** para campainha 1.
	- » cam<sub>2</sub> para campainha 2.
	- » **cam 3** para campainha 3, ou
	- » para campainha 4.

A cada tecla pressionada, você ouvirá o tom da campainha correspondente.

A tecla correspondente à campainha selecionada ficará acesa.

3. Para encerrar/confirmar o modo de programação do tipo de campainha, pressione a tecla  $\bigcirc$ . As teclas  $\bigcirc$ ,  $\bigcirc$  e **C-2** param de piscar e um bipe de confirmação será emitido.

Caso não seja acionada nenhuma tecla por 30 segundos, será emitido um bipe de erro e retorna-se para a configuração anterior.

## <span id="page-19-1"></span>10. Programações avançadas

As programações avançadas são menos usuais e são acessadas através de um código de programação. Para programar, deve-se pressionar a tecla correspondente por três segundos. É possível programar as seguintes funções:

- **• (3 segundos) + Camp** + **Camp** : senha para a abertura da fechadura via teclado do módulo interno.
- $\sqrt{•}$  (3 segundos) +  $\sqrt{cm}$  +  $\sqrt{cm}$  : tempo de desligamento das chamadas.
- **6-1 (3 segundos) + cam + cam 3 :** tempo de retardo para indicação de porta aberta.
- **6-1 (3 segundos) + cam1 + cam4:** números de toques da campainha.
- **(3 segundos) + (am2 + (am1):** habilita/desabilita atendimento automático pela linha telefônica.
- **• (3 segundos)** + **(am2)** + **(am2)** : habilita/desabilita a entrada Vídeo 4 como saída de vídeo.

#### **10.1. Senha interna de acionamento das fechaduras**

Para aumentar a sua segurança, é possível incluir no módulo interno senhas para o acionamento das fechaduras do módulo externo. Essas senhas são uma combinação de quatro dígitos com as teclas  $\text{Gem2}$ ,  $\text{Gem2}$ ,  $\text{Gem3}$  e  $\text{Gem4}$ . Para isso, siga o procedimento:

- 1. Com a tela do módulo interno desligada, pressione a tecla  $\bullet$  por três segundos. Será emitido um bipe de confirmação;
- 2. Digite  $\frac{1}{2}$   $\frac{1}{2}$   $\frac{1}{2}$
- 3. Digite uma combinação com quatro dígitos utilizando as teclas  $\binom{1}{2}$ ,  $\binom{2}{2}$ ,  $\binom{2}{3}$   $\binom{2}{4}$  para definir a senha;
- 4. Pressione a tecla  $\bigcirc$  para encerrar/confirmar. Neste momento, as teclas  $\bigcirc$ ,  $\bigcirc$  e  $\bigcirc$  e  $\bigcirc$  param de piscar e um bipe de confirmação será emitido.

<span id="page-20-0"></span>Após programada, a senha estará automaticamente habilitada e será utilizada para o acionamento das duas saídas (fechadura 1 e fechadura 2). Para o acionamento, tecle a fechadura a ser aberta e em seguida tecle a senha de acionamento gravada.

- **Obs.:** » Caso não seja digitada a combinação correta ou nenhuma tecla seja pressionada por 30 segundos, será emitido um bipe de erro e retorna-se para a configuração anterior.
	- » A tecla sigame cancela a programação em qualquer momento e retorna à configuração anterior.

#### **10.2. Apagar/cancelar senha interna de abertura de fechadura, restaurar senha de acesso do telefone e senha de abertura de fechadura por telefone**

Este procedimento apaga e desabilita a senha utilizada para abrir a fechadura através do módulo interno e também restaura e desabilita a senha de acesso ou abertura de fechadura utilizada no aparelho telefônico, ambas habilitadas nas respectivas programações.

- 1. Com a tela do módulo interno desligada, pressione a tecla  $\bullet \bullet \bullet$  por três segundos. Será emitido um bipe de confirmação;
- 2. Pressione  $\tanh + \tan 1$ . A tecla  $\bigcirc$  piscará, juntamente com as teclas  $\bigcirc$   $\uparrow$  e  $\bigcirc$   $\uparrow$  a
- 3. Pressione  $\left( -\right)$  por três segundos para apagar a senha do módulo interno; ou
- 4. Pressione  $\bullet$  **2** por três segundos para restaurar a senha de acesso para 1234.

**Obs.:** » Não é necessário pressionar a tecla  $\bullet$  para encerrar/confirmar a programação.

- » Caso não seja acionada a combinação correta ou nenhuma tecla seja pressionada por 30 segundos, será emitido um bipe de erro, retornando para a configuração anterior.
- » A tecla crea cancela a programação em qualquer momento e retorna à configuração anterior.

#### **10.3. Programação de desligamento das chamadas**

Este procedimento define o tempo máximo de conversa entre módulo interno e externo, o mesmo tempo máximo utilizado para conversas com telefone. Pode-se escolher entre quatro opções:

- 1. Com a tela do módulo interno desligada, pressione a tecla  $\bullet$  1 por três segundos. Será emitido um bipe de confirmação;
- 2. Digite  $\tan \theta + \tan \theta$ . A tecla  $\bigcirc$  piscará, juntamente com as teclas  $\bigcirc$   $\theta$   $\bigcirc$   $\theta$   $\bigcirc$   $\theta$  ;
- 3. Para selecionar o tempo, deve-se pressionar:
	- $\rightarrow$  A tecla  $G$ am<sup>1</sup> para 1 minuto.
	- » A tecla **Cam<sub>2</sub>** para 2 minutos.
	- » A tecla cam<sup>3</sup> para 3 minutos.
	- » A tecla  $(m_1)$  para 4 minutos.
	- A tecla correspondente ficará acesa.
- 4. Pressione a tecla  $\bullet$  para encerrar/confirmar. Nesse momento, as teclas  $\bullet$ ,  $\bullet$  e  $\bullet$  e  $\bullet$  param de piscar e um bipe de confirmação será emitido.
- **Obs.:** » Caso não seja acionada a combinação correta ou nenhuma tecla seja pressionada por 30 segundos, será emitido um bipe de erro e retorna-se para a configuração anterior.
	- » A tecla drame cancela a programação em qualquer momento e retorna à configuração anterior.

#### **10.4. Programação de tempo de retardo para indicação de porta aberta**

Este procedimento define o tempo de retardo para indicação de que a porta foi aberta, quando configurada a função de sensor de porta aberta.

- 1. Com a tela do módulo interna desligada, pressione a tecla  $\bullet$  por três segundos. Será emitido um bipe de confirmação;
- 2. Digite  $\tan \theta + \text{cam}$ , A tecla  $\bullet$  piscará, juntamente com as teclas  $\bullet$   $\bullet$   $\bullet$   $\bullet$   $\bullet$   $\bullet$
- 3. Para selecionar o tempo de retardo, deve-se pressionar:
	- » A tecla **camo** para indicação imediata (padrão de fábrica).
	- » A tecla cam<sup>2</sup> para indicação após 30 segundos.
	- » A tecla cam<sup>3</sup> para indicação após 1 minuto.
	- » A tecla cam<sup>a</sup> para indicação após 2 minutos.
	- A tecla correspondente ficará acesa.

<span id="page-21-0"></span>4. Pressione a tecla  $\bullet$  para encerrar. Nesse momento, as teclas  $\bullet$ ,  $\bullet$   $\bullet$  e  $\bullet$  param de piscar e um bipe de confirmação será emitido.

**Obs.:** caso não seja acionada nenhuma tecla por 30 segundos, será emitido um bipe de erro e retorna-se para a configuração anterior.

#### **10.5. Programação do número de toques da campainha**

Este procedimento define o número de chamadas que o porteiro irá enviar para o acionamento da campainha.

- 1. Com a tela do módulo interno desligada, pressione a tecla  $\left( -\right)$  por três segundos. Será emitido um bipe de confirmação;
- 2. Digite  $\frac{1}{2}$  +  $\frac{1}{2}$ . A tecla  $\bigcirc$  piscará, juntamente com as teclas  $\bigcirc$   $\bigcirc$  e  $\bigcirc$   $\bigcirc$  ;
- 3. Para selecionar o número de toques, deve-se pressionar:
	- » A tecla  $\text{cm}$  , para 1 toque.
	- » A tecla **Cam2**, para 3 toques.
	- » A tecla cam<sup>3</sup>, para 5 toques.
	- » A tecla Gam<sup>4</sup>, para 20 toques (padrão de fábrica).

Após a seleção da opção desejada, a tecla correspondente permanecerá acesa.

4. Pressione a tecla  $\bullet$  para encerrar/confirmar. Neste momento, as teclas  $\bullet$ ,  $\bullet$   $\bullet$  e  $\bullet$  2 param de piscar e um bipe de confirmação será emitido.

**Obs.:** caso não seja acionada nenhuma tecla por 30 segundos, será emitido um bipe de erro e retorna-se para a configuração anterior.

- **Atenção:** » Quando instalados dois módulos internos, é necessário que ambos estejam configurados com o mesmo número de toques de campainha.
	- » Quando habilitada a função Siga-me, deve-se programar os dois módulos internos com a opção de 20 toques de campainha.

#### **10.6. Programação de atendimento automático via telefone**

Esta função realiza de forma rápida a comunicação com o módulo externo, bastando gerar uma ligação para o videoporteiro. Habilitada esta função, é possível comunicar-se com o ambiente externo tendo acesso ao acionamento das fechaduras. Para habilitar esta função, siga o procedimento:

- » Com a tela do módulo interno desligada, pressione a tecla  $\bullet$  por três segundos. Será emitido um bipe de confirmação;
- » Digite  $\frac{\text{cm}}{2}$ . A tecla  $\bigcirc$  piscará, juntamente com as teclas  $\bigcirc$   $\bigcirc$  e  $\bigcirc$  2;
- » Digite **Cam D**. A tecla **Cam D** ficará ligada, indicando que o atendimento automático foi selecionado;
- » Pressione a tecla  $\bullet$  para encerrar. Nesse momento, as teclas  $\bullet$ .  $\bullet$  e  $\bullet$  param de piscar e um bipe de confirmação será emitido.

**Obs.:** o aparelho vem de fábrica com o atendimento automático desabilitado.

#### **10.7. Desabilitar o atendimento automático**

- 1. Com a tela do módulo interna desligada, pressione a tecla  $\bullet$  por três segundos. Será emitido um bipe de confirmação;
- 2. Digite  $\frac{1}{2}$ . A tecla  $\bigcirc$  piscará, juntamente com as teclas  $\bigcirc$   $\bigcirc$  e  $\bigcirc$  a
- 3. Digite **Cami** A tecla **Cami** ficará ligada, indicando que o atendimento automático foi selecionado;
- 4. Pressione a tecla  $\bigcirc$  para encerrar/confirmar. Nesse momento, as teclas  $\bigcirc$ ,  $\bigcirc$  e  $\bigcirc$  param de piscar e um bipe de confirmação será emitido.

**Obs.:** caso não seja acionada nenhuma tecla por 30 segundos, será emitido um bipe de erro e retorna-se para a configuração anterior.

#### **10.8. Habilitar a entrada Vídeo 4 como saída de vídeo**

Esta função permite que as imagens mostradas no módulo interno possam ser divididas e integradas com outros dispositivos, como monitores de vídeo e aparelhos de TV, inclusive para a gravação dos sinais do videoporteiro em DVRs.

Para programá-las, siga o procedimento:

- 1. Com a tela do monitor desligada, pressione a tecla  $\bullet$  por três segundos. Será emitido um bipe de confirmação;
- 2. Pressione **cam2**. A tecla  $\bigcirc$  piscará, juntamente com as teclas  $\bigcirc$  **e**  $\bigcirc$  **e**  $\bigcirc$  **2**;
- 3. Pressione a tecla  $\frac{\text{cam2}}{\text{para}}$  para habilitar o sinal de Vídeo 4 como saída. A tecla  $\frac{\text{cam2}}{\text{tan2}}$  ficará acesa;

<span id="page-22-0"></span>4. Pressione a tecla  $\bigcap$  para encerrar/confirmar. As teclas  $\bigcap$   $\bigcap$  e  $\bigcap$  aram de piscar e será emitido um bipe de confirmação.

**Obs.:** Vídeo 4 vem de fábrica como entrada de vídeo.

#### **10.9. Desabilitar Vídeo 4 como saída de vídeo**

- 1. Com a tela do monitor desligada, pressione a tecla  $\bullet$  por três segundos. Será emitido um bipe de confirmação;
- 2. Digite  $\frac{\text{cam } 2}{\text{Am } 2}$ . A tecla  $\bigcirc$  piscará, juntamente com as teclas  $\bigcirc$  = 1 e  $\bigcirc$  = 2;
- 3. Digite cam<sup>2</sup>. A tecla cam<sup>2</sup> irá desligar, indicando que Vídeo 4 foi desabilitada como saída de vídeo;
- 4. Pressione a tecla  $\bullet$  para encerrar/confirmar. As teclas  $\bullet$ ,  $\bullet$  e  $\bullet$  param de piscar e será emitido um bipe de confirmação.

## 11.Instalação Siga-me

Para a utilização da função Siga-me, basta a instalação de uma linha telefônica/ramal de PABX (central telefônica) na posição linha tel do monitor IV 7000 HF. Após a instalação, siga os passos abaixo para realizar a programação da função.

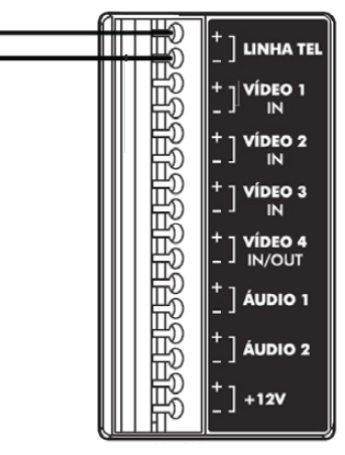

Módulo interno

## 12. Programação da linha telefônica/ramal PABX (central telefônica)

O videoporteiro IV 7000 HF pode ser conectado a uma linha telefônica, via central PABX (central telefônica), para o uso da função Siga-me, possibilitando o atendimento remoto do visitante e o acionamento das fechaduras FA e FB (fechaduras e acionamento de contato seco).

#### **Atenção:**

- » Verifique se sua operadora disponibiliza sinalização DTMF para o correto funcionamento da função Siga-me.
- 1. Faça uma ligação para a linha telefônica/ramal PABX (central telefônica) instalada(o) no videoporteiro. Por exemplo, se você ligou a linha 3222-5050 na posição linha tel, faça uma ligação para este mesmo número para iniciar a programação. Ao receber o sinal de chamada, a tecla do monitor piscará;
- 2. Pressione a tecla  $\bigodot$  por três segundos para atender a ligação. Será emitido um tom de confirmação no telefone;
- 3. Digite \*1234 (senha de acesso com quatro dígitos padrão de fábrica). Será emitido um tom de confirmação no telefone ou um tom de erro, caso essa não seja a senha correta;
- <span id="page-23-0"></span>4. Digite \*1 + número (até 20 dígitos) + \*, onde número é o número do telefone para o qual será desviada a chamada. Será emitido um tom de confirmação dessa programação;
- 5. Digite \*4N\*, onde N é o número de toques da campainha do videoporteiro para posteriormente chamar o telefone programado, que vai de 1 a 9 (padrão de fábrica: 5). Será emitido um tom de confirmação dessa programação;
- 6. Digite a tecla # do telefone para sair da programação;
- 7. A ligação será finalizada.

**Atenção:** para mais informações referentes a instalação e programações da função Siga-me, consulte o Manual completo no site www.intelbras.com.br.

## 13.Habilitar a função Siga-me

Uma vez programadas as opções descritas em programação, é necessário habilitá-las no módulo interno para o funcionamento. Para habilitar, pressione a tecla **preme** por três segundos. Um bipe de confirmação será emitido e a tecla ficará acesa.

Para desabilitar, pressione a tecla de no por três segundos. A tecla irá desligar, indicando que a função foi desabilitada.

#### **Atenção:**

- » Quando instalados dois módulos internos, certifique-se de que o módulo no qual não foi instalada a linha telefônica esteja configurado com o número de toques igual a 20 e com a programação do tempo de conversação (desligamento das chamadas) para 4 minutos. Para mais detalhes referentes a estas programações, verifique o item [10. Programações](#page-19-1) [avançadas](#page-19-1) neste manual.
- » Quando o Siga-me for configurado para realizar uma chamada para celular, e esta ligação não for atendida ou o celular estiver fora de área, será enviada uma mensagem da operadora para o módulo externo informando que seu celular esta fora de área ou desligado.

### 14.Reset geral

Para restaurar e desfazer todas as programações, retornando para as configurações de fábrica, siga o procedimento:

» **(3** segundos) +  $\frac{1}{2}$  (3 segundos) +  $\frac{1}{2}$  +  $\frac{1}{2}$  +  $\frac{1}{2}$  +  $\frac{1}{2}$  +  $\frac{1}{2}$  +  $\frac{1}{2}$  +  $\frac{1}{2}$  +  $\frac{1}{2}$  +  $\frac{1}{2}$  +  $\frac{1}{2}$  +  $\frac{1}{2}$  +  $\frac{1}{2}$  +  $\frac{1}{2}$  +  $\frac{1}{2}$  +  $\frac{1}{2}$ 

Todas as teclas ficam apagadas e as configurações retornarão para o padrão de fábrica.

**Obs.**: para mais informações referentes à instalação e/ou programação do produto, consulte o Manual do usuário no site www.intelbras.com.br

## 15.Dúvidas frequentes

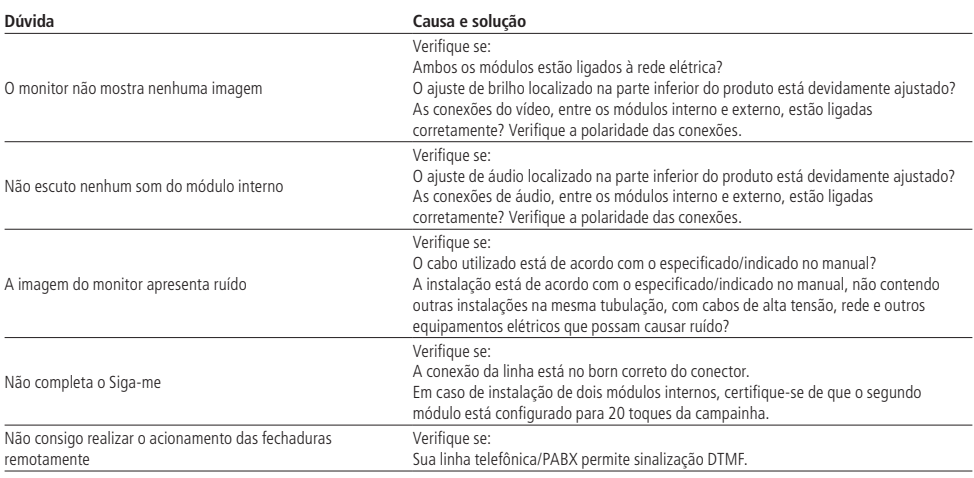

## <span id="page-24-0"></span>Gabarito de furação

O gabarito de furação aumenta a precisão na hora de instalar os parafusos. Utilize-o para garantir maior precisão na instalação.

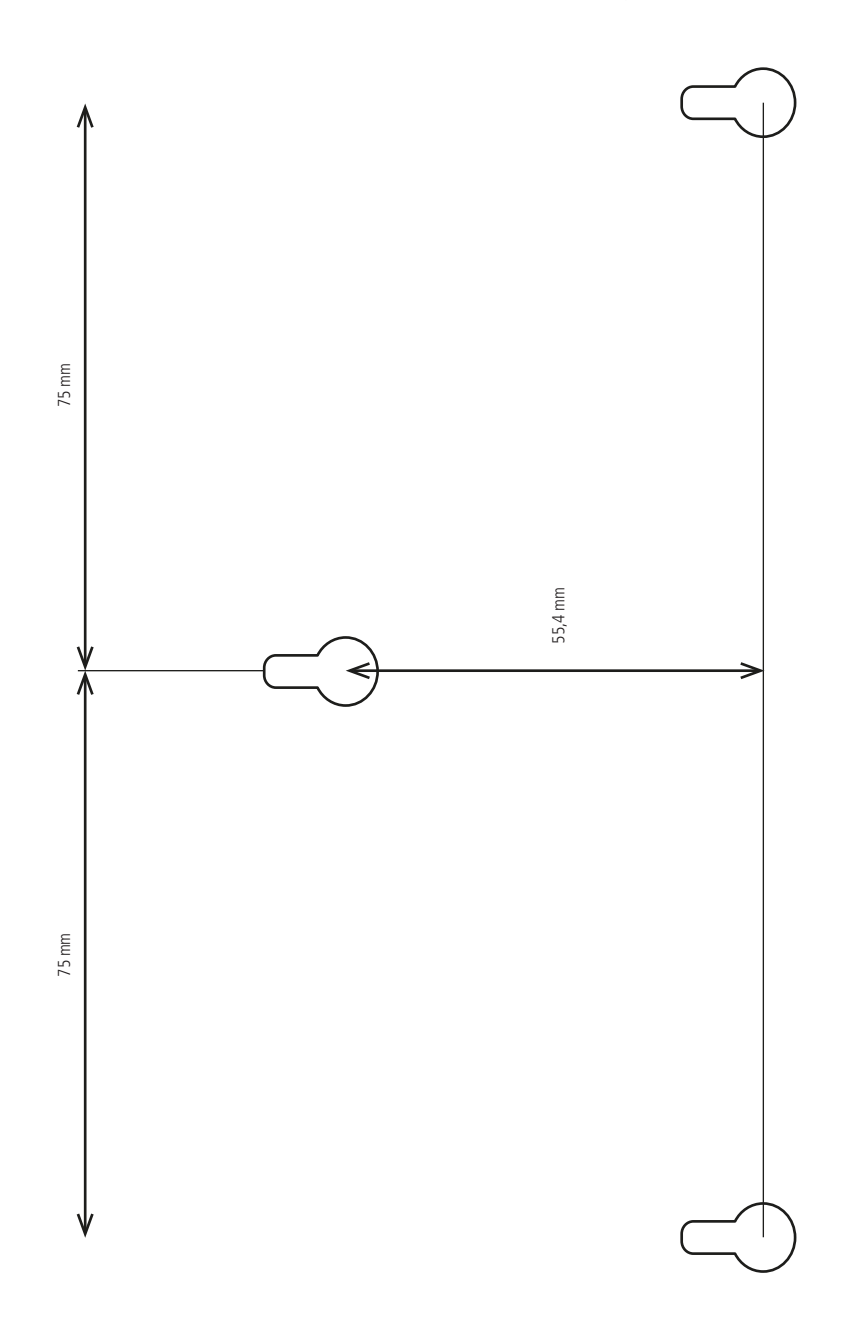

## <span id="page-26-0"></span>Termo de garantia

Fica expresso que esta garantia contratual é conferida mediante as seguintes condições:

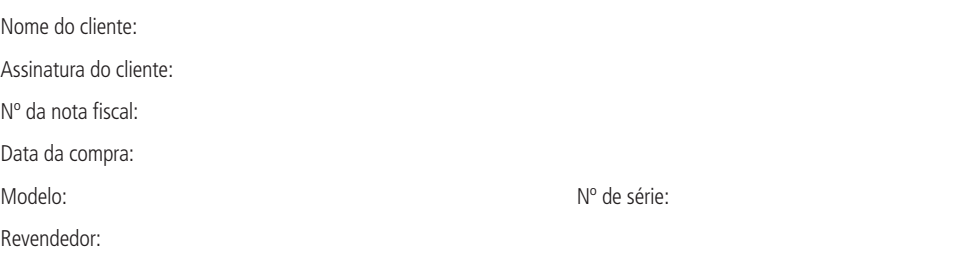

- 1. Todas as partes, peças e componentes do produto são garantidos contra eventuais defeitos de fabricação que porventura venham a apresentar, pelo prazo de 1 (um) ano, sendo este prazo de 3 (três) meses de garantia legal mais 9 (nove) meses de garantia contratual, contado a partir da data de entrega do produto ao Senhor Consumidor, conforme consta na nota fiscal de compra do produto, que é parte integrante deste Termo em todo território nacional. Esta garantia contratual implica na troca gratuita das partes, peças e componentes que apresentarem defeito de fabricação, além da mão de obra utilizada nesse reparo. Caso não seja constatado defeito de fabricação, e sim defeito(s) proveniente(s) de uso inadequado, o Senhor Consumidor arcará com estas despesas.
- 2. Constatado o defeito, o Senhor Consumidor deverá imediatamente comunicar-se com o Serviço Autorizado mais próximo que consta na relação oferecida pelo fabricante - somente estes estão autorizados a examinar e sanar o defeito durante o prazo de garantia aqui previsto. Se isto não for respeitado esta garantia perderá sua validade, pois o produto terá sido violado.
- 3. Na eventualidade de o Senhor Consumidor solicitar o atendimento domiciliar, deverá encaminhar-se ao Serviço Autorizado mais próximo para consulta da taxa de visita técnica. Caso seja constatada a necessidade da retirada do produto, as despesas decorrentes, transporte, segurança de ida e volta do produto, ficam sob a responsabilidade do Senhor Consumidor.
- 4. A garantia perderá totalmente sua validade se ocorrer qualquer das hipóteses a seguir: a) se o defeito não for de fabricação, mas sim, ter sido causado pelo Senhor Consumidor ou terceiros estranhos ao fabricante; b) se os danos ao produto forem oriundos de acidentes, sinistros, agentes da natureza (raios, inundações, desabamentos, etc.), umidade, tensão na rede elétrica (sobretensão provocada por acidentes ou flutuações excessivas na rede), instalação/uso em desacordo com o Manual do Usuário ou decorrente do desgaste natural das partes, peças e componentes; c) se o produto tiver sofrido influência de natureza química, eletromagnética, elétrica ou animal (insetos, etc.); d) se o número de série do produto tiver sido adulterado ou rasurado; e) se o aparelho tiver sido violado.

Sendo estas condições deste Termo de Garantia complementar, a Intelbras S/A reserva-se o direito de alterar as características gerais, técnicas e estéticas de seus produtos sem aviso prévio.

O processo de fabricação deste produto não é coberto pelos requisitos da ISO 14001.

Todas as imagens deste manual são ilustrativas.

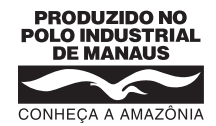

# intelbras

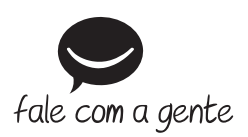

**Suporte a clientes:** (48) 2106 0006 **Fórum:** forum.intelbras.com.br **Suporte via chat e e-mail:** intelbras.com.br/suporte-tecnico **SAC:** 0800 7042767 **Onde comprar? Quem instala?:** 0800 7245115

Produzido por: Intelbras S/A – Indústria de Telecomunicação Eletrônica Brasileira Av. Tefé, 3105 – Japiim – Manaus/AM – 69078-000 www.intelbras.com.br

01.17 Indústria brasileira